## 平安银行个人网银银期转账签约操作流程

## 第一步: 登陆平安银行官网 http://bank.pingan.com/,并选择登录个人网银

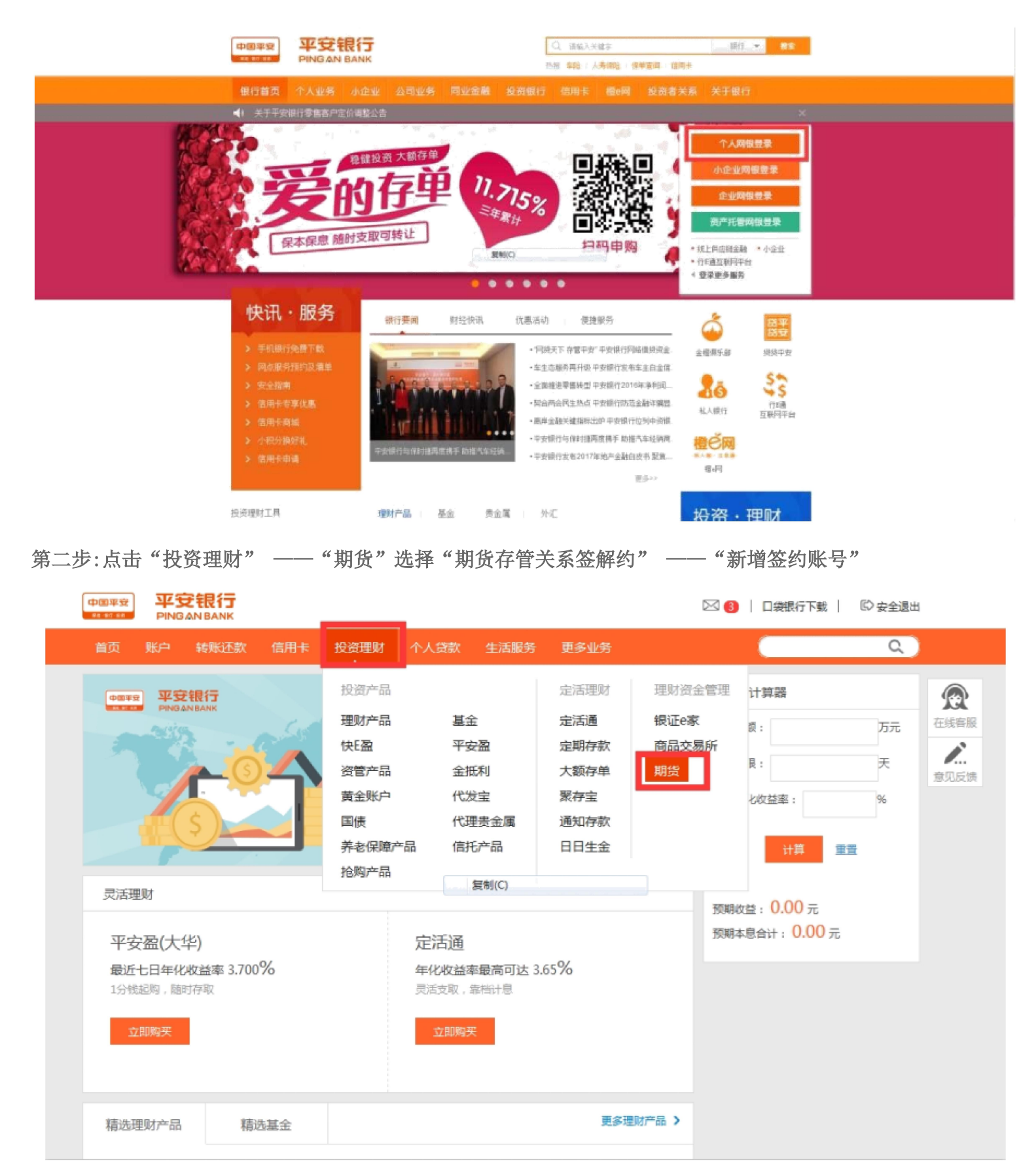

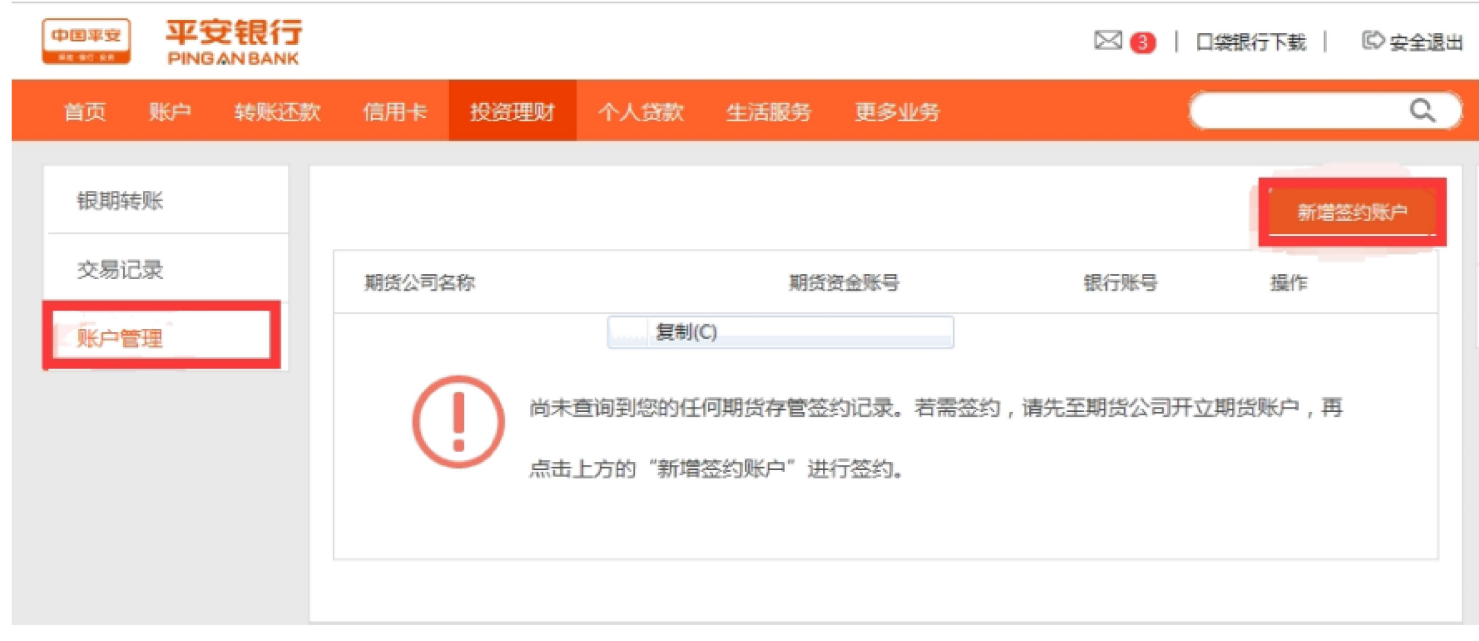

第三步:根据提示填写相关信息,选择"东兴期货",勾选"我已阅读并确认",点击"下一步"后即可完 成签约。

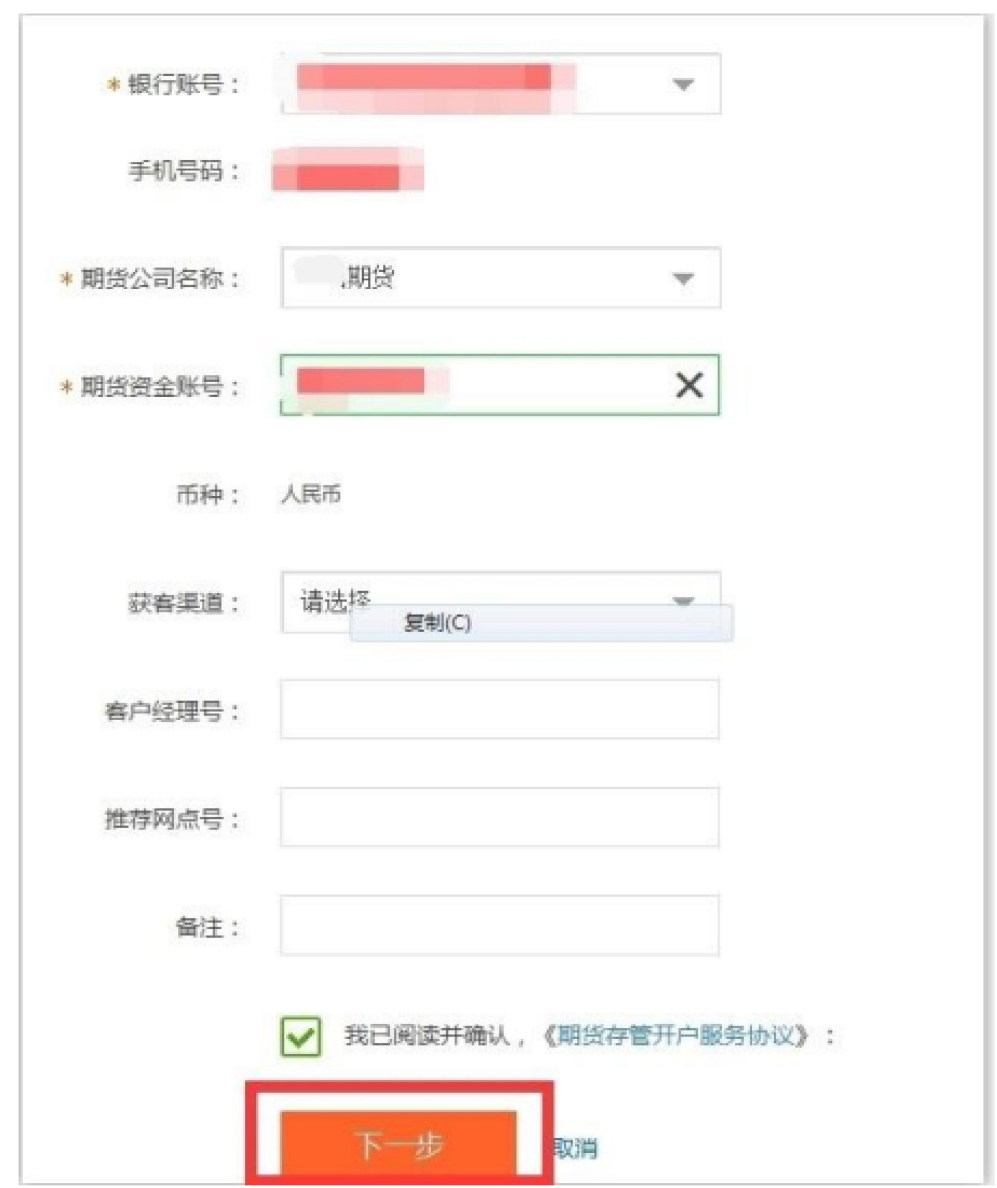